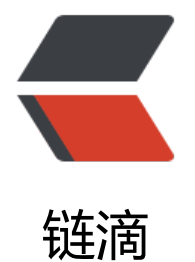

## 核显 Direct[ML 深](https://ld246.com)度学习环境

作者:bingoct

- 原文链接:https://ld246.com/article/1664965187410
- 来源网站: [链滴](https://ld246.com/member/bingoct)
- 许可协议:[署名-相同方式共享 4.0 国际 \(CC BY-SA 4.0\)](https://ld246.com/article/1664965187410)

参考文档:

tensorflow-directml 官方文档

Enable TensorFlow with DirectML in WSL

 $\mathbb{R}$ 

[环境: win10 + wsl2-ubuntu20.04](https://learn.microsoft.com/en-us/windows/ai/directml/gpu-tensorflow-wsl)

安装显卡驱动 (确保型号匹配, 我是 amd 的 r5 核显):

● amd: 见 Radeon™ Software Adrenalin 2020 Edition for Microsoft® DirectX on Windows ubsystem for Linux Release Notes 支持的型号, 只要大于 20.20.01.05 driver or newer 即可。

● intel: 6xx 系 HD 核显 以及更高的版本。 28.20.100.8322 driver or newer

● Nvida? cuda不香吗。

1. py36 环境[安装](https://www.amd.com/en/support/kb/release-notes/rn-rad-win-wsl-support)

截至 2022 年 10 月 5 日, tensorflow-directml==1.15.8 最高支持 py37, 但是其依赖 gast 0.2.2 不支持 pep517 的方式安装,推荐用 py36 版本。

若已有 py3.6 或者用 conda 安装可以跳过这一步。

cd \$HOME curl -Lo https://www.python.org/ftp/python/3.6.14/Python-3.6.14.tar.xz tar xJvf Python-3.6.14.tar.xz cd Python-3.6.14 install -dv \$HOME/.local/lib/python3.6 ./configure --prefix=\$HOME/.local/lib/python3.6 make && make install

# 添加环境变量 install -dv \$HOME/.local/bin/ ln -s \$HOME/.local/lib/python3.6/bin/python3.6 \$HOME/.local/bin/python36 # 检测是否成功 python36 -V # Python 3.6.14

# 安装成功后移除安装包 rm -rf Python-3.6.14/ Python-3.6.14.tar.xz

2. pdm 配置

仍推荐直接用 conda, 用 pdm 多半是为了节省硬盘。pdm 安装和使用可以参考 pdm 简易使用说明 pdm官方手册

自行添加需要的依赖。注意, 因为使用 py3.6, 所以 py 模块的编译使用的是 flit\_core, 而非 pdm 认的 pdm.pep517.api。

i[nstall -dv PDM](https://pdm.fming.dev/latest/usage/project/)-Project/tensorflow-gpu cd PDM-Project/tensorflow-gpu # 生成PDM配置文件 cat <<'EOF' | tee pyproject.toml [project] name  $=$  ""

```
version = ""description = ""
authors = [
  {name = "your_name", email = "your email";}]
dependencies = [
   "tensorflow-directml==1.15.8",
   "matplotlib==3.3.4",
  "iupyter==1.0.0",
  "scipy=1.5.4",
]
license = {text = "MIT"}requires-python = ">=3.6.2"[tool.pdm]
[tool.pdm.dev-dependencies]
\mathsf{lint} = \mathsf{I} "flake8",
   "black"
]
[[tool.pdm.source]]
url = "https://mirrors.aliyun.com/pypi/simple/"
verify ssl = truename = "pypi"[build-system]
requires = ["flit_core > = 3.2, <4"]
build-backend = "flit core.buildapi"
'EOF'
然后选择 py 版本,并下载依赖包。
# 选择对应的python36版本
 pdm use
Please enter the Python interpreter to use
0. /home/bingo/.local/pipx/venvs/pdm/bin/python (3.8)
1. /usr/bin/python3.8 (3.8)
2. /home/bingo/.local/bin/python37 (3.7)
3. /home/bingo/.local/bin/python36 (3.6)
Please select (0): 3
Using Python interpreter: /home/bingo/.local/bin/python36 (3.6)
# 下载依赖
 pdm update --save-compatible
3. 结合 vscode python 工作区使用
```
vscode python插件从2022.10.0开始不再支持py36debug,要回滚至 v2022.8.1。

1. 创建 python 工作区,添加 python 相关开发的插件。vscode 配置、调试 python 的已经有很 教程了,自行百度。

[2. 将 PDM-Project 添加至工作区,方便后面复制 Path](https://github.com/microsoft/vscode-python/issues/19427)

3. 将需要写的项目添加至工作区

4. 仕坝目 .vscode 目录下添加 settings.json 又件(弟一步的配置应该仕工作区,这一步的配置只 项目生效),添加 pylance 的 extra 路径配置。(如果不配置,pylance 插件会提示缺少模块文件, 及没有对应的代码补全)

// settings.json // 根据自己的PDM-Project/tensorflow-gpu库和py36路径调整 { "python.autoComplete.extraPaths": [ "your\_path/PDM-Project/tensorflow-gpu/\_\_pypackages\_\_/3.6/lib" ], "python.analysis.extraPaths": [ "your\_path/PDM-Project/tensorflow-gpu/\_\_pypackages\_\_/3.6/lib" ], "python.analysis.autoSearchPaths": true, "python.defaultInterpreterPath": "your\_py36Path", "python.envFile": "\${workspaceFolder}/.env", }

5. 在项目 .vscode 目录下添加 .env 文件, 这样子 launchF5 的时候可以关联 python.analysis.e traPaths 声明的目录到 PYTHONPATH 变量。根据实际路径调整

PYTHONPATH=your\_path/PDM-Project/tensorflow-gpu/\_pypackages\_/3.6/lib

不推荐在 .vsocode/launch.json 中添加 env, 因为对 vscode-jupyter 不生效。

6. 测试是否使用显卡 (请务必用 vscode 的 luanch 运行, 不然是无法链接到 python.analysis.e traPaths)

import tensorflow as tf

```
tf.test.is_gpu_available()
print(tf.test.is_gpu_available(cuda_only=False))
```

```
# output
DirectML device enumeration: found 1 compatible adapters.
DirectML: creating device on adapter 0 (AMD Radeon(TM) Graphics
True
```
性能就不测试了,只能说比用 cpu 快那么一丢丢。

 $\begin{bmatrix} 1 \\ 2 \end{bmatrix}$ 

## **注意事项**

1. 安装 amd 显卡驱动后,待机时 cpu 负载异常

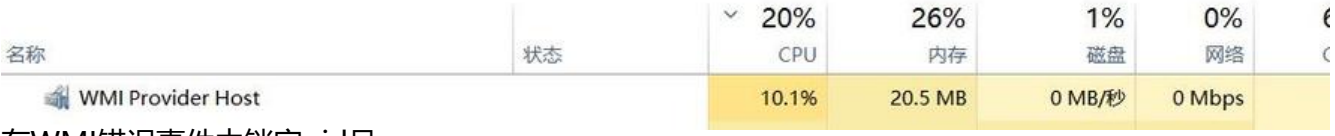

## 在WMI错误事件中锁定pid号

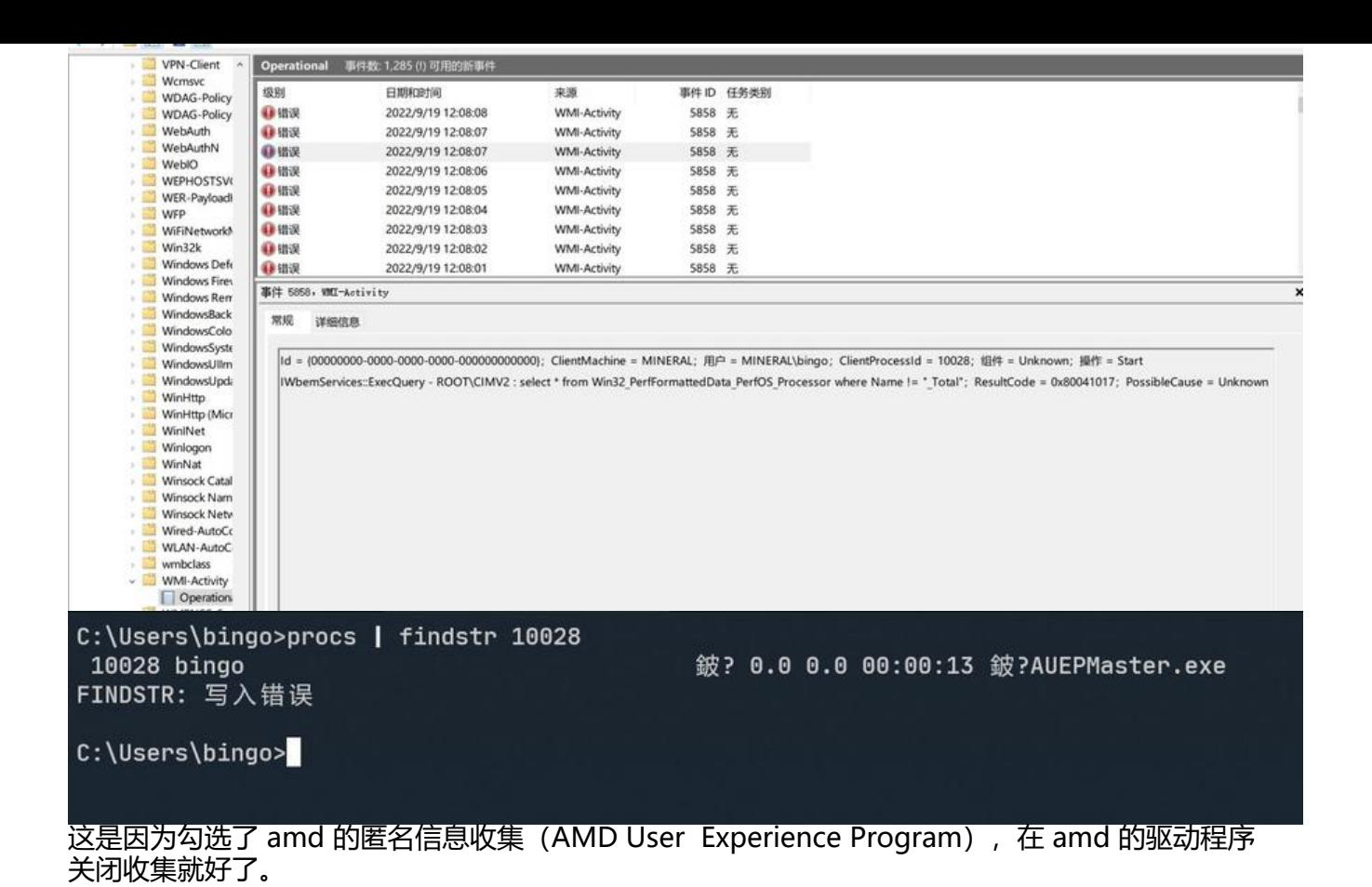

 $\Box$ 

## **为什么使用 pdm?**

1. 节约空间, 因为经常要从网上下载库, 总会需要添加环境。如果是用 conda 的环境管理, 每创建 个虚拟环境就会多拷贝一份 python 二进制文件、标准库。以及在多数项目中存在相同依赖包,在虚 环境中,都是存在冗余的。

pdm 并不创建虚拟环境(除了 pdm 运行本身会创建虚拟环境),并且模块库是通过 PEP582 本地 接的方式, 可以极大节省硬盘空间 (需要开启配置 install.cache = True 和 install.cache\_method = ymlink)。(主要是我的 wsl2 装在固态硬盘上, 能省则省)

# 可以看到下载的模块文件基本都是软连接 I Is -al your path/PDM-Project/tensorflow-gpu/\_pypackages\_/3.6/lib

# 使用pdm后,依赖包的总空间占用大小 du -sh ~/codeEnv/pyCache/packages/ 1.4G /home/bingo/codeEnv/pyCache/packages/

2. 有没有好方法复用当前配置好的项目开发环境?

pdm2.0 推出了虚拟环境 (本质上还是基于 virtualenv/venv/conda), 我并不是很推荐这个。如果 有更改依赖的话,推荐将配置好的 .vscode 目录和 .env 目录拷贝到 PDM-Project 对应的项目目录 。后续要复用直接将这两个 copy 到新的项目目录下即可。

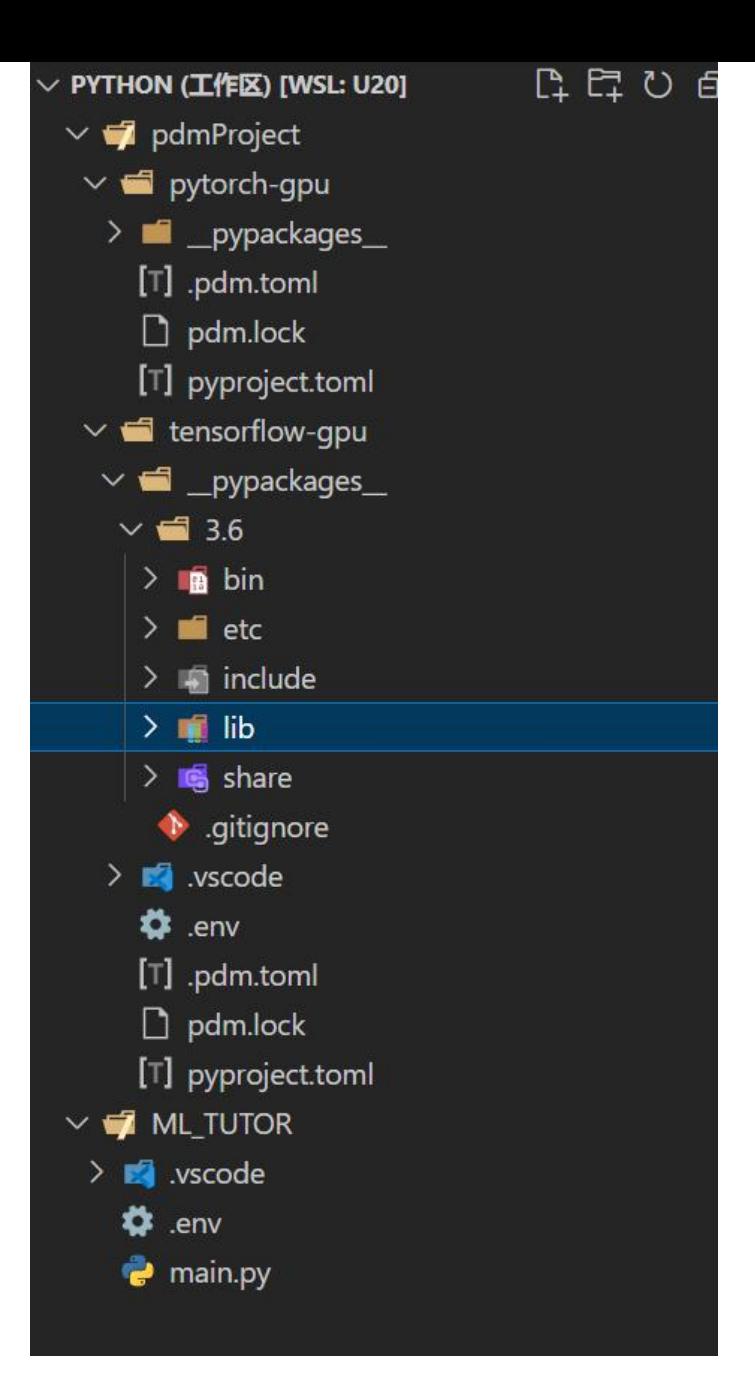